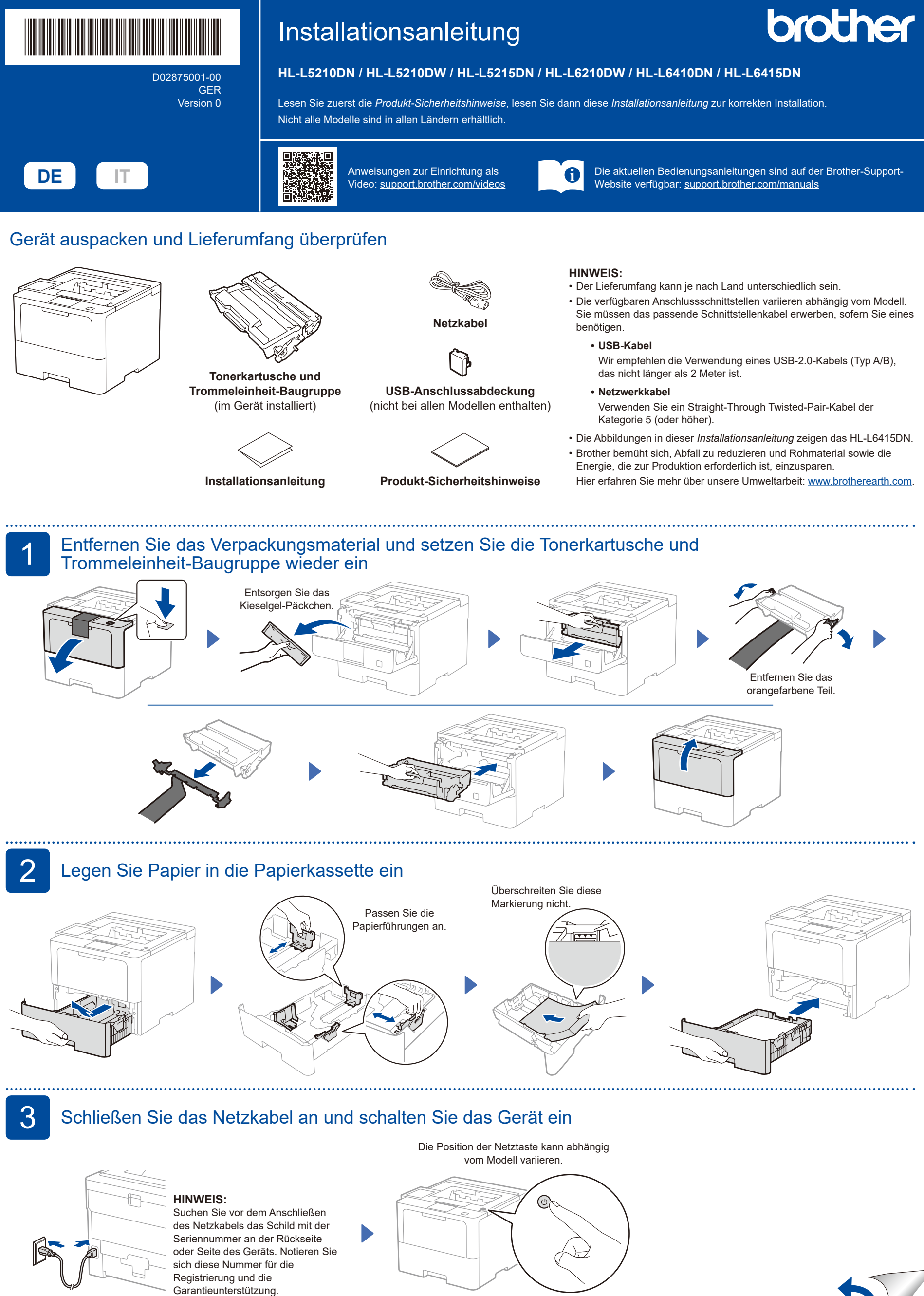

Rückseite Vorderseite

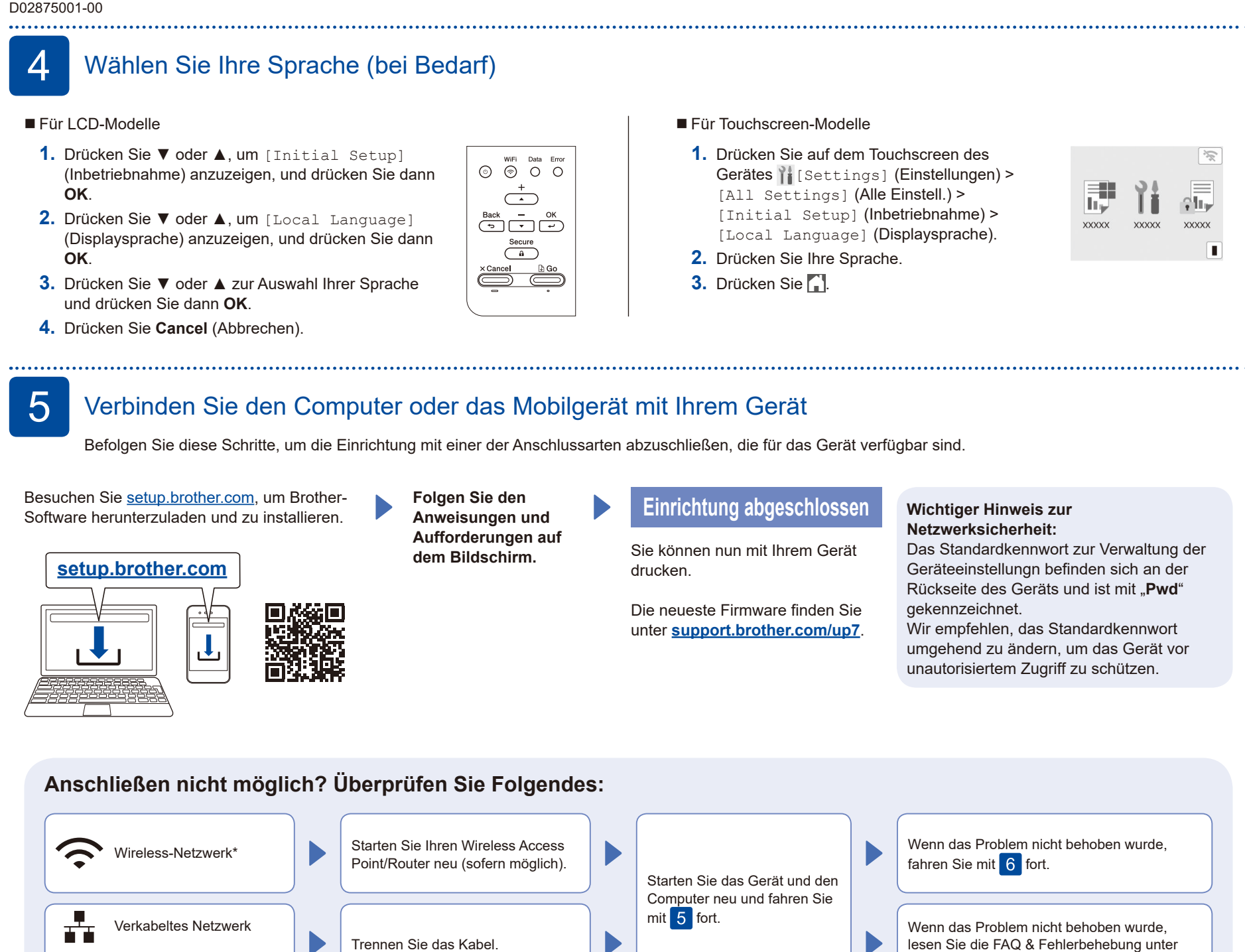

\* Bei bestimmten Modellen kann die drahtlose Netzwerkverbindung nur verwendet werden, wenn das optionale WLAN-Modul installiert ist.

## 6 Manuelle drahtlose Einrichtung (drahtlose Modelle)

Wenn die drahtlose Einrichtung nicht erfolgreich ist, versuchen Sie, die Verbindung manuell einzurichten. Bei bestimmten Modellen kann die drahtlose Netzwerkverbindung nur verwendet werden, wenn das optionale WLAN-Modul installiert ist.

Suchen Sie die SSID (Netzwerkname) und den Netzwerkschlüssel (Kennwort) am drahtlosen Zugangspunkt/Router und tragen Sie diese in die Tabelle unten ein.

USB-Verbindung

 $\textcolor{red}{\textstyle\mathop{\textstyle\mathop{\mathbf{C}}}}$ 

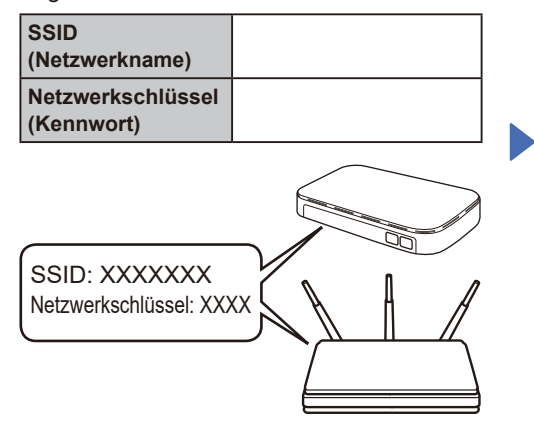

Falls Sie die Informationen nicht finden können, wenden Sie sich an Ihren Netzwerkadministrator oder an den Hersteller Ihres Wireless Access Points/ Routers.

Für LCD-Modelle

Zum Auswählen einer Menüoption drücken Sie ▲ oder ▼ und dann **OK**, um die Auswahl zu bestätigen. Wählen Sie [Netzwerk] >  $[WLAN(Wi-Fi)]$  > [Netzw. suchen]. Befolgen Sie die Anweisungen im Display.

Für Touchscreen-Modelle Drücken Sie | 一

[Wi-Fi-Netzwerk suchen]. Befolgen Sie die Anweisungen im Display.

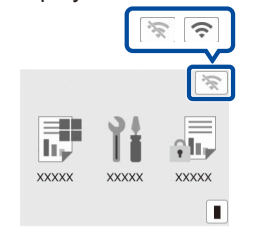

Wählen Sie die SSID (Netzwerkname) für Ihren Access Point/Router aus und geben Sie den Netzwerkschlüssel (Kennwort) ein.

[support.brother.com](https://support.brother.com).

■ Für LCD-Modelle

Halten Sie ▲/▼ gedrückt (oder drücken Sie die Tasten wiederholt), um eines der folgenden Zeichen auszuwählen: 0123456789abcdefghijklmnopqrstuvwxyz ABCDEFGHIJKLMNOPQRSTUVWXYZ (leerz.)!"#\$%&'()\*+,-./:;<=>?@[\]^\_'{|}~

Wenn das Wireless-Setup erfolgreich war, wird auf dem Touchscreen/LCD [Verbunden] angezeigt.

Wenn das Setup nicht erfolgreich war, starten Sie Ihr Brother-Gerät und Ihren drahtlosen Zugangspunkt/ Router neu, und wiederholen Sie 6. Wenn der Vorgang immer noch nicht erfolgreich war, besuchen Sie **[support.brother.com](https://support.brother.com)**.

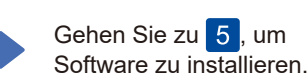

Ausführliche Geräteinformationen und Produktspezifikationen finden Sie im *Online-Benutzerhandbuch* unter [support.brother.com/manuals](https://support.brother.com/manuals).<br>support.brother.com/manuals.